83

.<br>Klasse öffnen

uf Client öffn

 $\blacktriangleright$  .

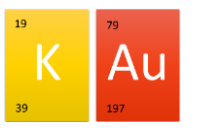

## Schüler Passwörter

Wie wir alle schon erlebt haben, haben die SuS große Schwierigkeiten sich die eigenen Passwörter zu merken. Das Schulportal bietet allen Lehrkräften die Möglichkeit das Passwort beliebiger SuS zurückzusetzen. Ein nachschauen der Passwörter ist aus Datenschutzgründen nicht möglich.

**An LANiS-Lehrermodul (John** 

Lehrermodul

## **Passwort nachschauen**

- 1. Zunächst im Lehrermodul mit der **linken Maustaste** auf "Kurs öffnen" klicken und die darauffolgende Frage: "Möchten sie Zugriff auf alle Schülerdaten erhalten" mit einem Klick der **linken Maustaste** auf "Ja" bestätigen.
- 2. Nun den jeweiligen Schüler suchen und mit der **rechten Maustaste** anklicken.
- 3. Dort auf "Schüler Passwort" gehen und mit der **linken Maustaste** auf "neu setzen" klicken.
- 4. Nun das eigene Passwort eingeben und das Passwort des kann im Anschluss geändert werden. Bitte achten Sie darauf, dass es

durchaus einige Minuten dauern kann, bis das Passwort online genutzt werden kann.

Kurs/Projekt auswählen

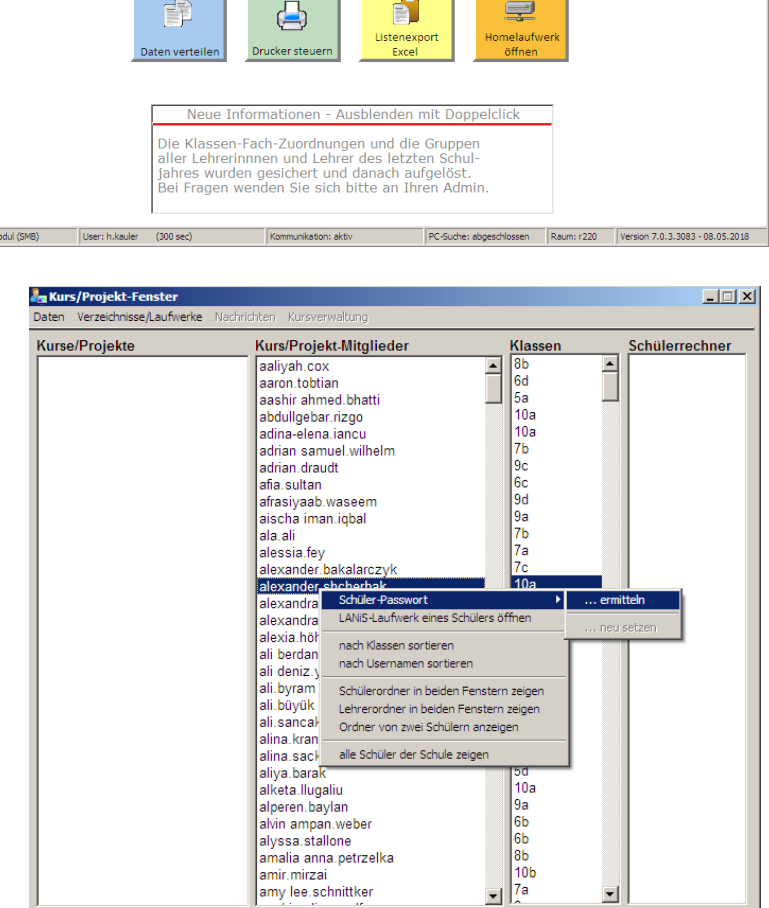

Label1

Lal<br>Verzeichnis öffnen mit Doppelclich

VNC mit Doppelclich

<u>le</u>

starte

<u>lle</u>

nerunterfahr

<u>e</u>

 $\boxtimes$ Monitorsperr

ternetsper

 $\Box$  $\times$